# **Comfort**365 Dynamic Airflow Control

# **Installation Manual**

Model WRCD

Wireless Remote Damper Control

#### **Includes:**

- WRCD Wireless Remote Control.
- (2) AAA Alkaline Batteries.

#### **CAUTIONS** !

- Not intended as a zoning system. See eControlsUSA.com for zoning solutions.
- Turn off power to HVAC equipment before installing or servicing airflow controls.
- Read and follow all instructions carefully.
- Read entire manual before installing products.
- Follow all local electrical codes during installation. All wiring must conform to local and national electrical codes.
- Installation should be performed by a qualified individual with sufficient experience and skill.
- Use cautions when mounting components to surfaces that may have concealed wiring beneath the surface.

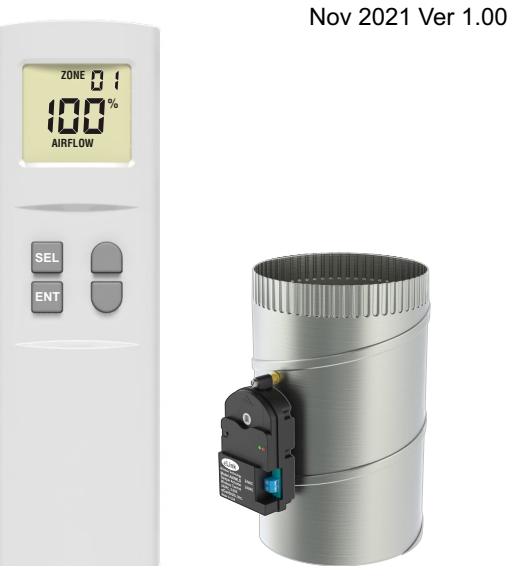

Damper sold separately.

Compatible with R80DWL-XX Dampers (unsealed) or R80WZD (Sealed).

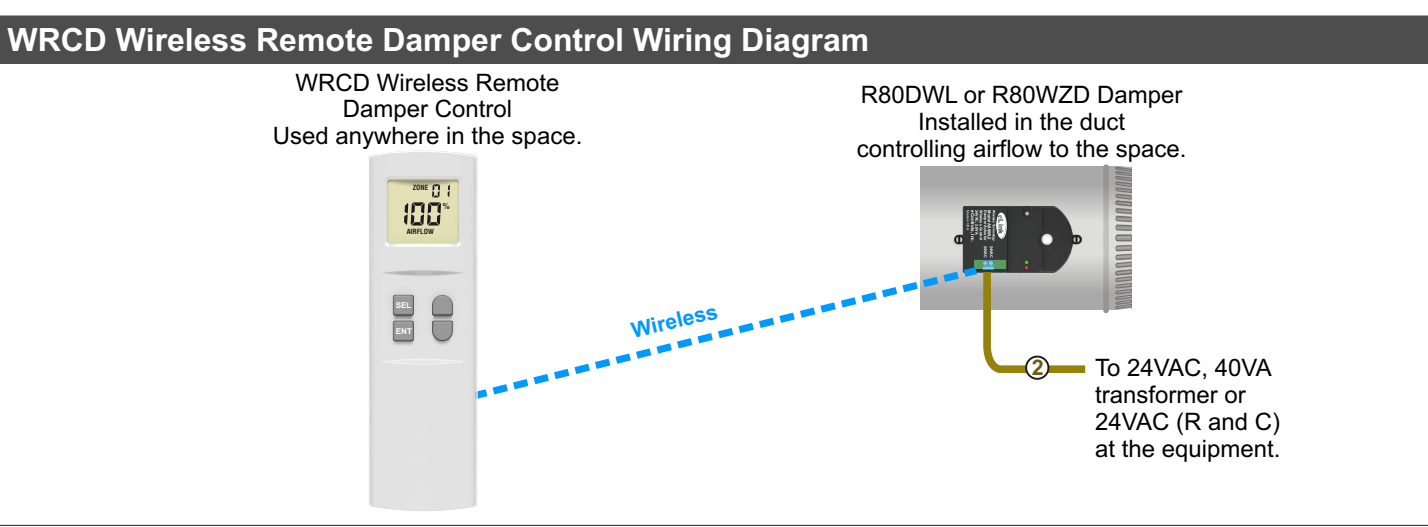

## **Step 1. Install and Wire Damper**

- 1) Install an R80DWL or R80WZD damper in the trunk line supplying air to the space. Multiple dampers can be connected to define a space.
- Use 18 or 20 ga., 2-conductor thermostat cable to connect the 2) damper actuator to R and C at the equipment or a 24VAC, 40VA transformer. A 40VA transformer can power up to 10 dampers.

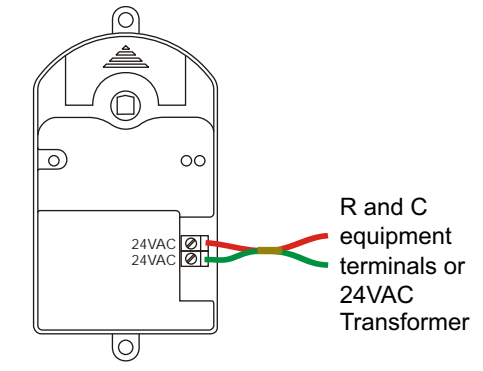

## **Step 1. Continued**

#### **Using Multiple Dampers to Define a Zone**

Use 18 or 20 ga., 2 conductor thermostat cable to connect multiple dampers. A 40VA transformer can power up to 10 dampers. If different from the default of Zone 01 and Address 01, make sure to set the Zone and Address number for the space in each damper.

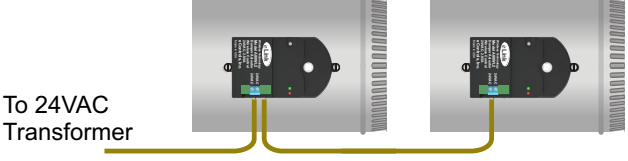

### **Step 2. Apply Power**

When the damper is powered, the damper goes to a fully open position and displays a green LED.

#### **Damper LEDs and Position**

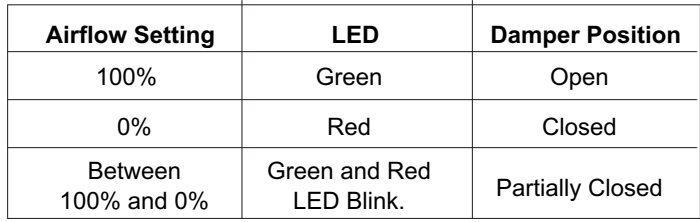

#### **Step 3. Install Batteries**

Remove the battery cover on the back of the remote control. Install two AAA batteries.

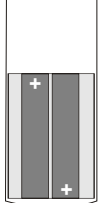

The remote will immediately power up and default to Zone 1, Address 1 and 100% Airflow.

**ZONE %** 1 L I L **AIRFLOW**

### **Testing Airflow**

The WRCD Remote and the Damper default to Zone 01 and Address 01. At the thermostat, activate a heating or cooling call. The remote control should display 100%. Measure or feel the airflow going to the space as a reference.

Press the Down key on the remote control to set the airflow to 0%. The damper should go to the closed position and display a red LED. You should measure or feel very little airflow to the space.

Press the Up key to set the airflow to 50%. The damper should go to a partially closed position and display a green and red blinking LED. You should measure or feel some airflow to the space but not as much as at 100%.

Press the Up key to set the airflow to 100%. The damper should completely open and display a green LED.

If the space has a different Zone and/or Address number than the default, make sure the WRCD Zone and Address number matches the Zone and Address number set in the dampers for the space. See the WRCD User Manual for instructions on changing the Zone and/or Address number in the remote.

Repeat the steps above to test the airflow.

# **Changing the Actuator Zone Number**

The dampers are factory set for Zone 1 and Address 1 and only need to be changed when the remote control is controlling airflow to multiple zones or spaces or another WRCD installation is within 100 feet.  $\circ$ 

Push Button Switch

Press and hold the push button switch. The green LED blinks once, pauses then blinks twice, pauses then blinks three times, etc. up to eight times. Release the switch after the number of blinks corresponding to the Zone number to be set. The Zone number can be reset at anytime.

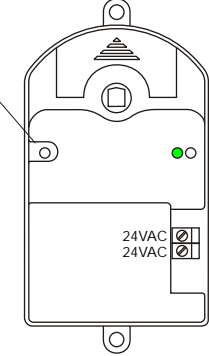

## **Changing the Actuator Address Number**

The dampers are factory set for Address 1 and only need to be changed when the remote control is controlling airflow to multiple zones or spaces or another WRCD installation is within 100 feet. റ്രി

Push Button Switch

Turn power Off to the actuator. Press and hold the push button switch while applying 24VAC power to the actuator. The red LED blinks once, pauses then blinks twice, pauses then blinks three times, etc. up to eight times. Release the switch after the number of blinks corresponding to the Address number to be set. The Address number can be reset at anytime.

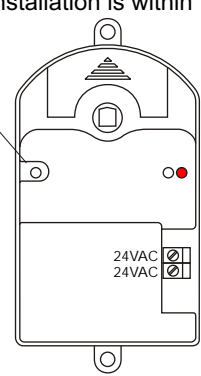

## **Document Multiple Zone Locations**

When a WRCD Remote Control is used to control airflow to multiple zones or spaces, record the zone locations below. An expanded form that includes Zones and Address numbers is available online at eControlsUSA.com/resources.

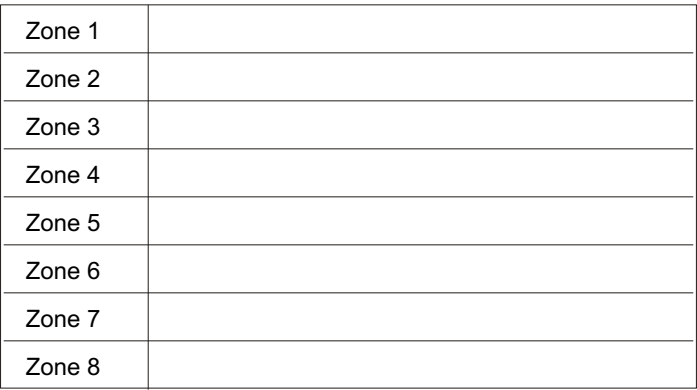

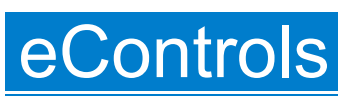

Limited 5-Year Warranty

The 5-year warranty is limited to the repair or replacement of defective product due to parts failure or defective workmanship.

26072 Merit Circle #110 / Laguna Hills, CA 92653 949-916-0945 Fax 949-458-8502 www.eControlsUSA.com